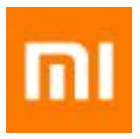

# **Xiaomi Redmi 4A Global** Uživatelský manuál

Distribuci produktů Xiaomi zajišťuje **Bon Vision s.r.o.** Více informací na [www.bonvision.cz](http://www.bonvision.cz/)

Xiaomi Communications Co., Ltd.

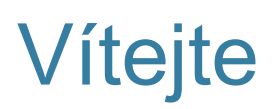

Mi phone je výkonný smart phone prezentovaný společností Xiaomi.

Navštivte prosím webové stránky www.mi.com pro zjištění více informací o Mi phone a o nákupu doplňků.

Pro více informací o MIUI, navštivte prosím www.miui.com

Tento návod k obsluze telefonu se může lišit od skutečného kvůli rozdílné aktualizaci softwaru. Před použitím tohoto manuálu si prosím zkontrolujte skutečnou verzi softwaru. Tato revize je aktualizována k 12. 5. 2016

# Obsah

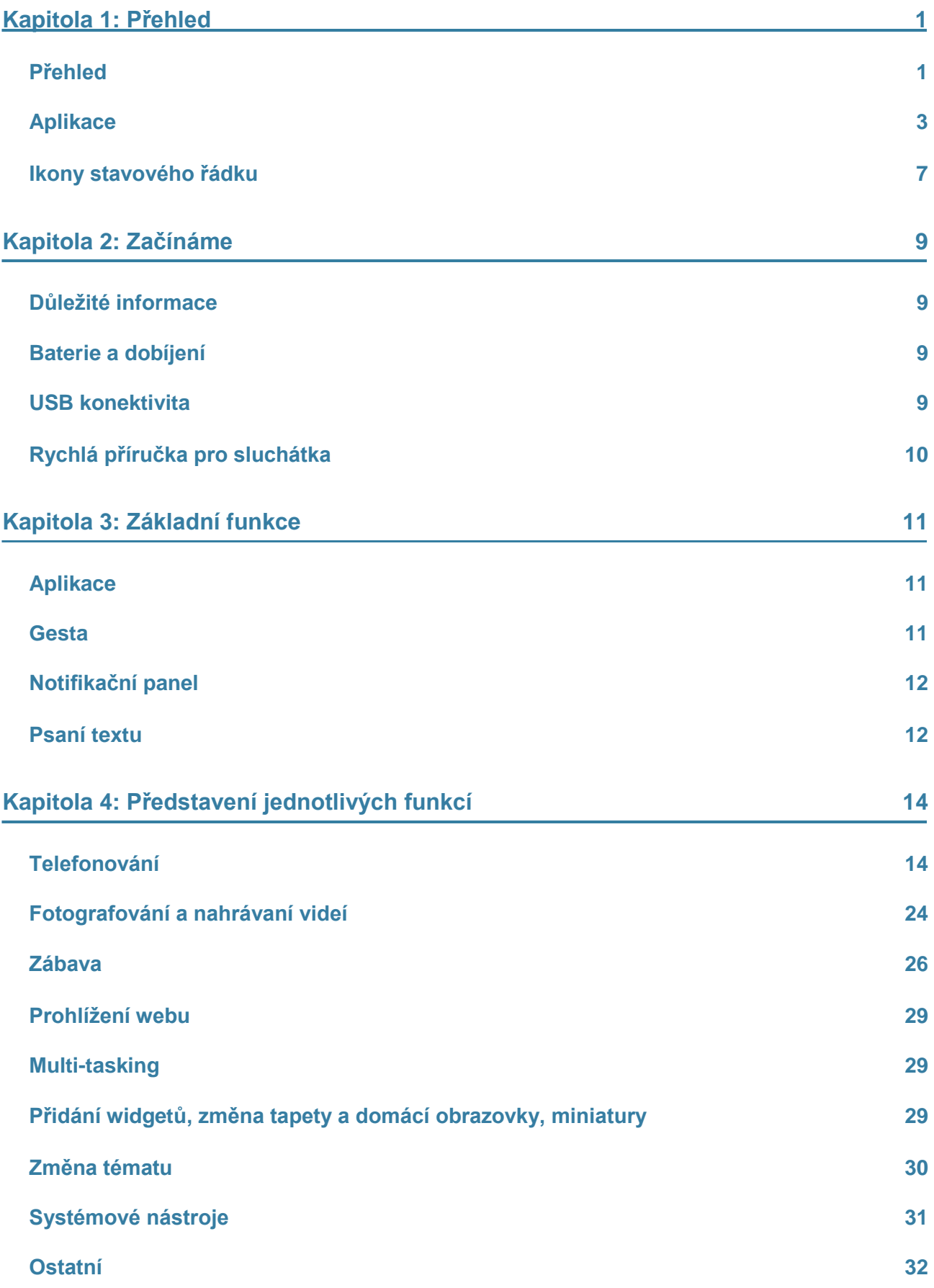

## **Kapitola 1: Přehled**

### **Přehled**

Děkujeme, že jste si vybrali právě Mi Phone! Tento manuál Vám pomůže se základními a pokročilými funkcemi Mi Phone. Pro více informací, navštivte prosím naše oficiální stránky: www.mi.com

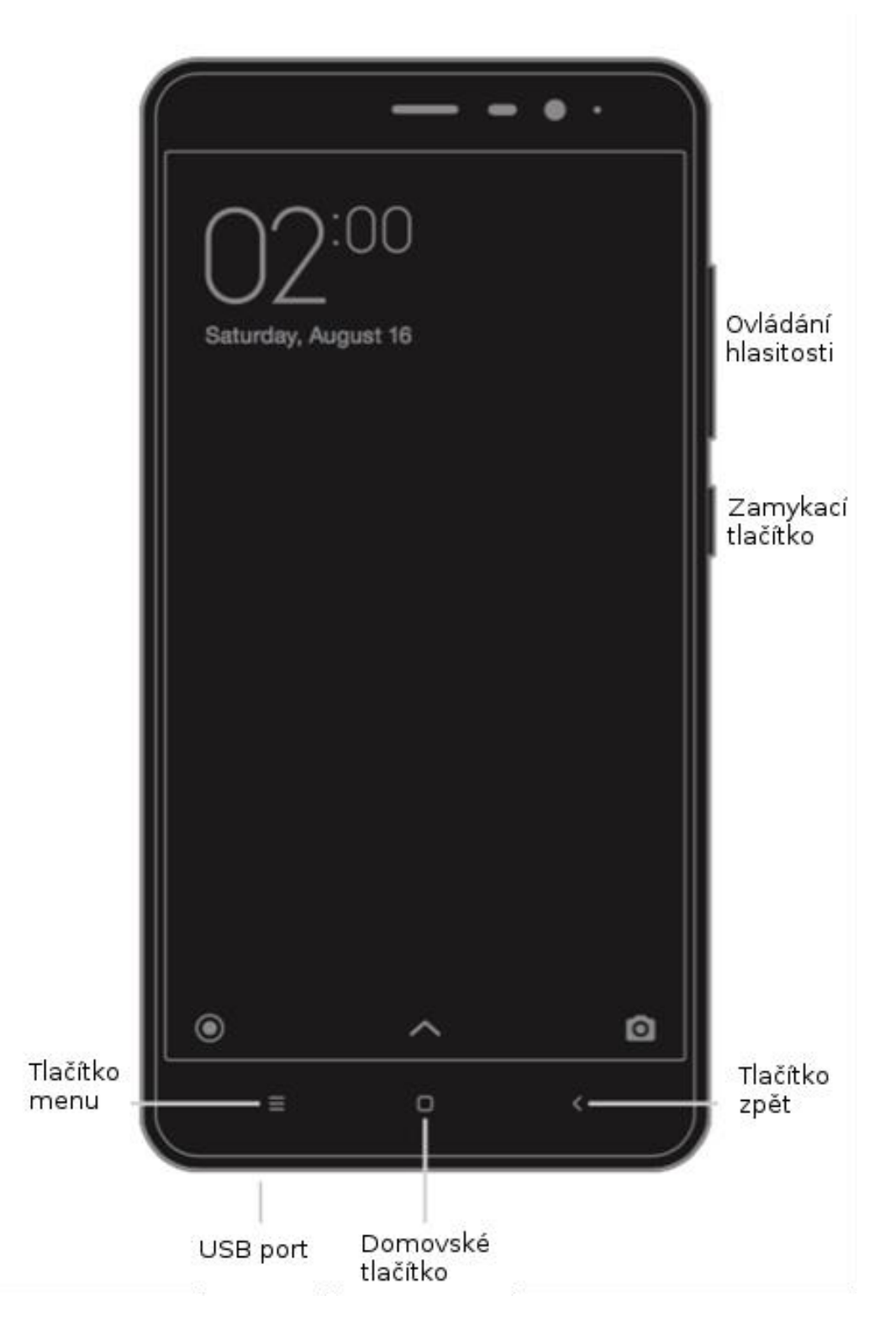

\*Uvedené obrázky se mohou lišit od každého modelu smartphonu. Buďte prosím obezřetní při používání s Vaším modelem smartphonu.

### **Tlačítka**

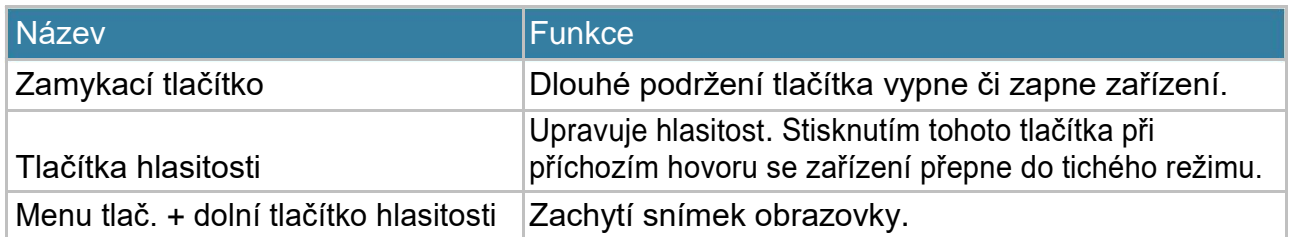

### **Instalace SIM nebo USIM karty**

Pro telefony s neodnímatelnou baterií:

- 1. Vezměte přizpůsobenou sponu pro vysunutí přihrádky pro karty.
- 2. Vložte sponu do dírky na přihrádku pro SIM, USIM či SD kartu a opatrně zatlačte, aby se přihrádka uvolnila. Opatrně přihrádku vyjměte.
- 3. Umístěte SIM či USIM kartu do příslušného výřezu přihrádky.
- 4. Vložte přihrádku zpět do příslušního slotu.

Pro telefony s odnímatelnou baterií:

- 1. Vyjměte zadní kryt a baterii telefonu.
- 2. Vložte SIM nebo USIM kartu do příslušného slotu kovovým kontaktem směrem dolů.
- 3. Baterii a zadní kryt vložte zpět.

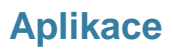

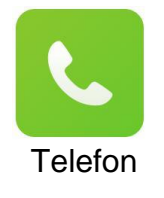

Uskutečňování hovorů nebo vyhledávání kontaktů s T9 klávesnicí. Též lze kontrolovat záznamy o hovorech.

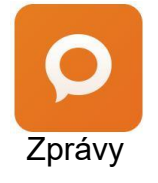

Odesílání zpráv umožňuje výměnu textových SMS zpráv a MMS zpráv s mobilním připojením s ostatními.

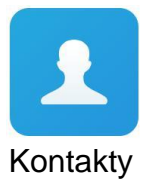

Můžete spravovat své kontakty uložené na SIM / UIM kartě, SD kartě nebo MI účtě.

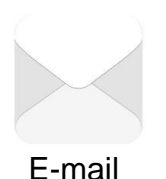

Nastavení e-mailového účtu a přístup k poštovní schránce s MI telefonem. S upozorněním při každém nově obdrženém e-mailu.

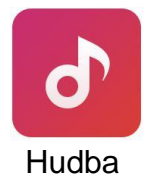

Dirac HD zvuk přináší skutečné zlepšení hudebního výkonu. Ponořte Vaše uši do světa hudby.

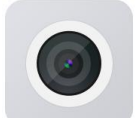

Pořizování fotografií a nahrávání videí pomocí různých režimů a nastavení.

Fotoaparát

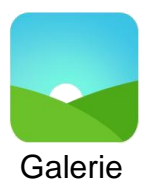

Nová galerie s reorganizovaným uspořádáním umožňuje plynulé procházení snímků. Snímky se automaticky nahrávají na cloud. Snadno lze vytvářet alba a spravovat fotografie.

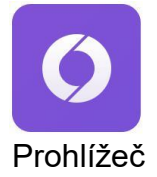

Přináší plynulé prohlížení a čtení novinek a navíc přinásí komplexní bezpečnostní ochranu.

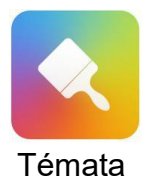

Přizpůsobte si Mi Phone výběrem ze stovek unikátních Mi-témat. Vyberte si svůj vlastní styl a měňte si ho dle Vaší nálady. Vše jednoduše a rychle pomocí několika klepnutí.

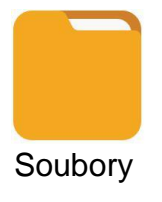

Kontrolují využití úložného prostoru a umožňují prohlížení souborů. Lze také použít WLAN a spravovat svou paměť telefonu na dálku.

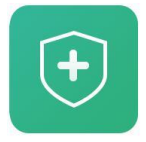

Funkce zabezpečení a ochrany osobních údajů umožňuje různá nastavení, jako např. způsob zamykání a odemykání telefonu. MIUI podporuje šifrování aplikací. MIUI antivirová kontrola skenuje a preventivně blokuje funkce, které by mohly být nebezpečné.

**Optimalizace** 

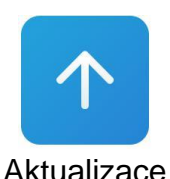

Udržujte své aktualizace v nejnovější verzi.

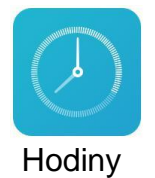

Přizpůsobte si nastavení budíku a nařiďte si až několik etap buzení.

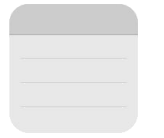

Zapište si poznámku a sdílejte prostřednictvím SMS, Bluetooth, apod.

Poznámky

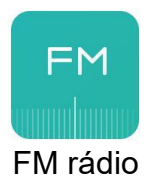

Podporuje automatické vyhledávání a umožňuje poslech v pásmu FM.

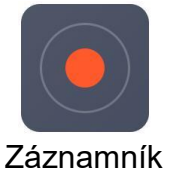

Umožnuje používat Mi Phone jako přenosné záznamové zařízení.

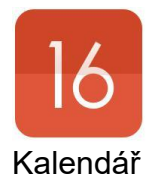

Mějte pod kontrolou všechny své naplánované akce a státní svátky. Podporuje též lunární kalendář.

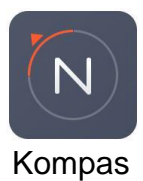

Najde směr, určí zeměpisnou šířku a délku, úroveň a orientaci ke svahu.

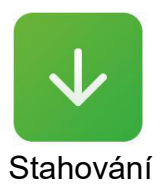

Správa veškerého staženého obsahu.

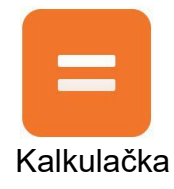

Kalkulačka nabízí jednoduché a komplexní funkce pro výpočet.

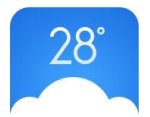

Získejte aktuální přehled o počasí online.

Počasí

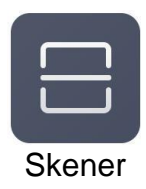

Čtečka čárových kódů, přenosný QR kód

*\* Aplikace se mohou lišit v závisloti na oblasti prodeje.*

### **Ikony stavového řádku**

Notifikační lišta se zobrazuje pod ikonami indikující různé stavy.

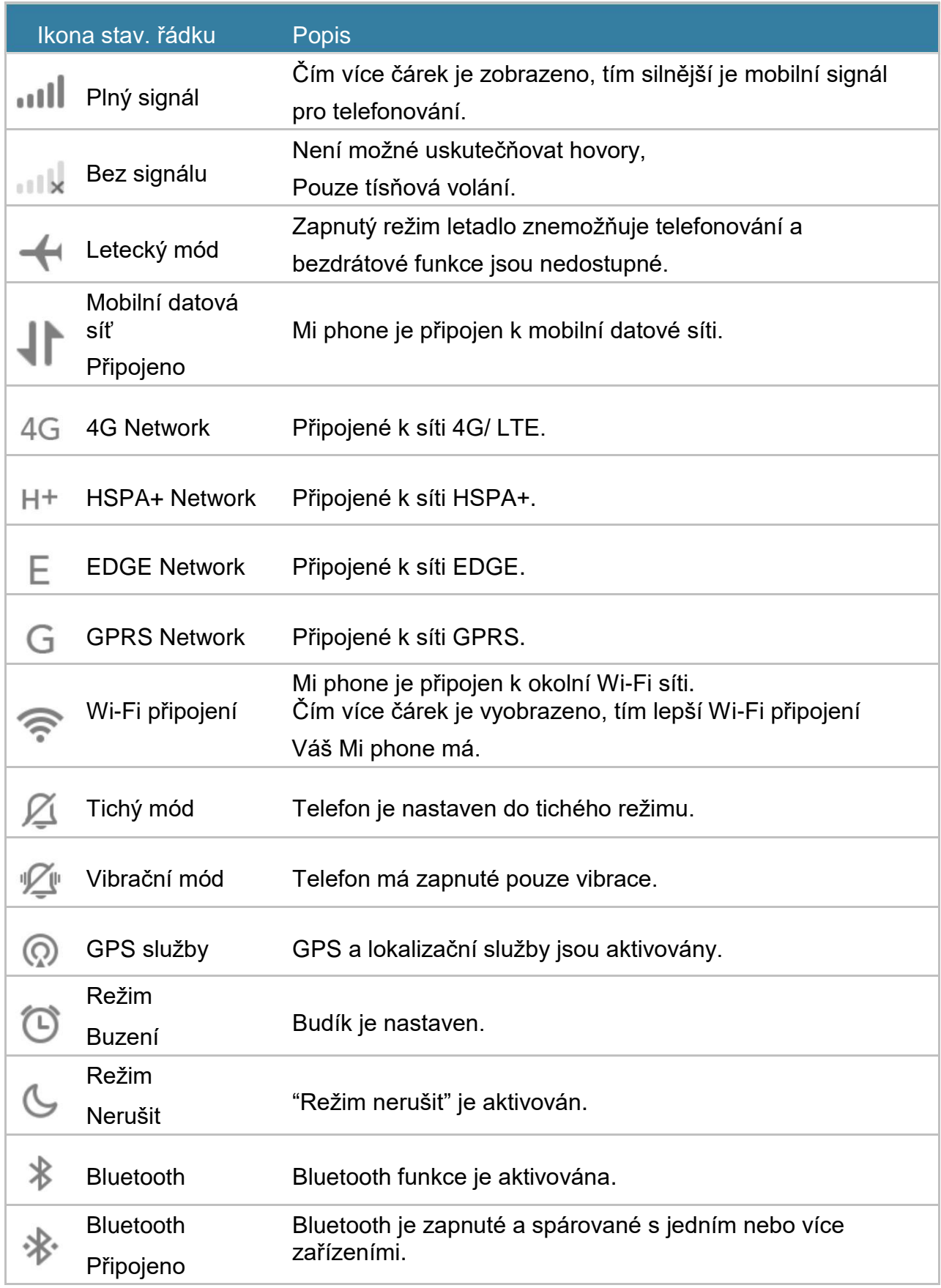

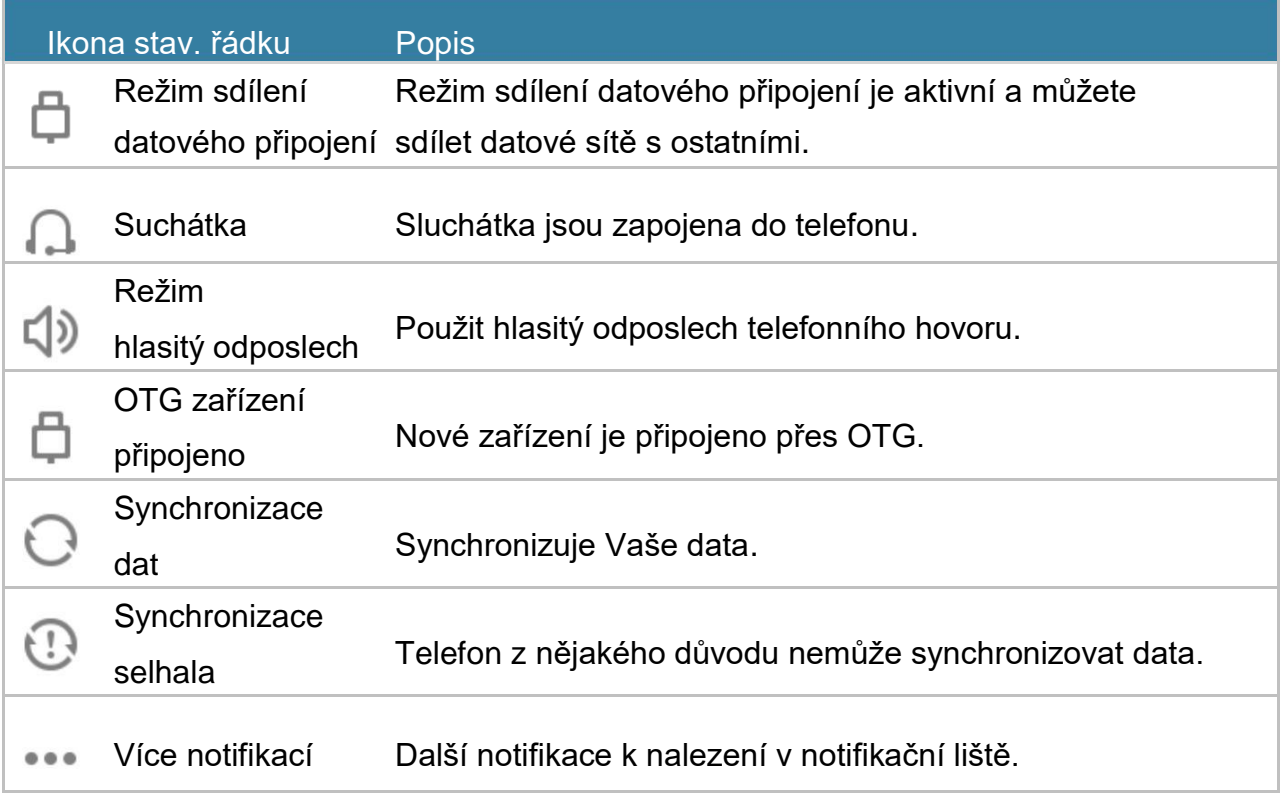

## **Kapitola 2: Začínáme**

### **Důležité informace**

Aby nedošlo k poškození, přečtěte si prosím před použitím Mi phone následující informace:

- Nezapínejte prosím Váš Mi phone v místech, kde jsou bezdrátová zařízení zakázána, jako například v letadle, nemocnici a jiných zdravotnických zařízení s nápisem "zákaz mobilních zařízení!"
- Nezapínejte prosím Váš Mi Phone v prostředí, kde RF a mobilní signál by mohli způsobit ohrožení nebo rušení jako například na čerpací stanici, v místě s palivem, chemickými roztoky, výbušnými články apod.
- Používejte prosím jen autentické značkové MI příslušenství a baterie. Nepoužívejte nepovolené doplňky.
- Udržujte mobilní zařízení v suchu. Nevystavujte zařízení vodě ani kapalinám.
- Opravy mobilního zařízení svěřujte pouze autorizovaným odborníkům.
- Pro zapojení externího příslušenství k mobilnímu zařízení dbejte pokynů příslušného manuálu a jednejte opatrně.
- Xiaomi Communications Co., Ltd. a jeho pobočky ("Xiaomi") nejsou odpovědné za jakékoliv zranění, ztráty a poškození v důsledku neoprávněných úprav nebo provozních režimů výrobků Xiaomi.

"Správná likvidace výrobku". Toto označení znamená, že výrobek nesmí být likvidován spolu s běžnými domácími odpady dle EU, aby se zbránilo možnému poškození životního prostředí či lidského zdraví způsobené nekontrolovanou likvidací odpadu. Mobilní zařízení recyklujte zodpovědně k podpoře opětovného využití druhotných surovin. Chcete-li vrátit použité zařízení, obraťte se prosím na systém sběrných dvorů a recyklací nebo se obraťte na prodejce, u kterého byl produkt zakoupen. Prodejce tento výrobek bezpečně recykluje dle norem pro životní prostředí.

### **Upozornění**

Hrozí nebezpečí výbuchu baterie při záměně za nesprávný typ.

Použité baterie likvidujte dle výše uvedených pokynů.

Teplota: 0°C—40°C

Aby se zabránilo možnému poškození sluchu, neposlouchejte hudbu při vysoké hlasitosti po delší dobu.

Adaptér musí být instalován v blízkosti zařízení a musí být snadno přístupný.

### **Baterie a dobíjení**

Ikona baterie v pravém horním rohu zobrazuje stav baterie nebo stav dobíjení. Chcete-li zobrazit procento baterie, přejděte do Nastavení > Další nastavení > Baterie a výkon > Styl ikony baterie > Procenta. Při synchronizaci nebo používá Mi phonu se může doba dobíjení telefonu prodloužit.

### **USB konektivita**

Pomocí dodavaného USB kabelu můžete snadno přenášet data z jiných přístrojů. Režim připojení je možné vybrat v oznamovacím panelu.

### **Rychlá příručka pro sluchátka**

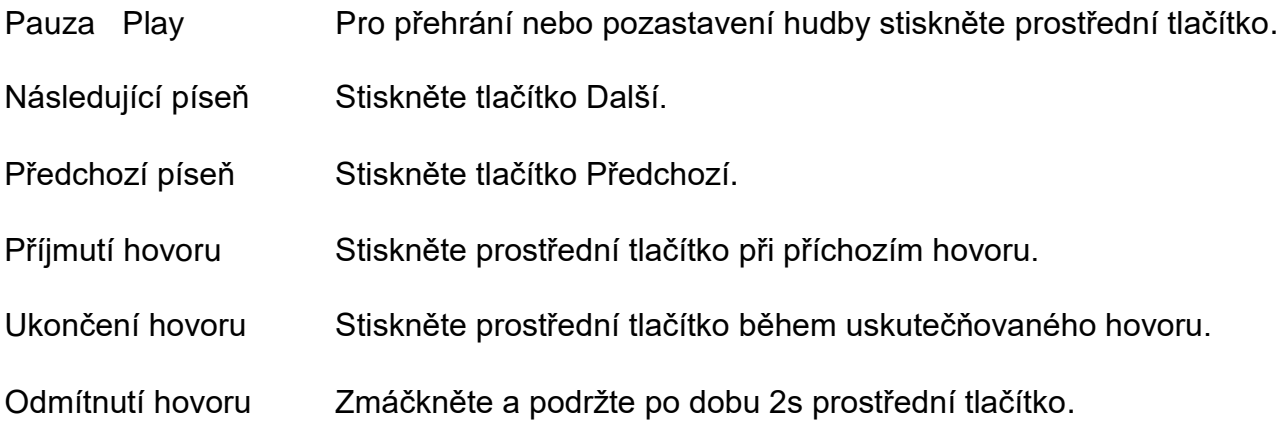

*\* V nejnovější verzi MIUI je možné přizpůsobovat funkce tlačítek.*

Xiaomi Communications Co., Ltd. 10

## **Kapitola 3: Základní funkce**

### **Aplikace**

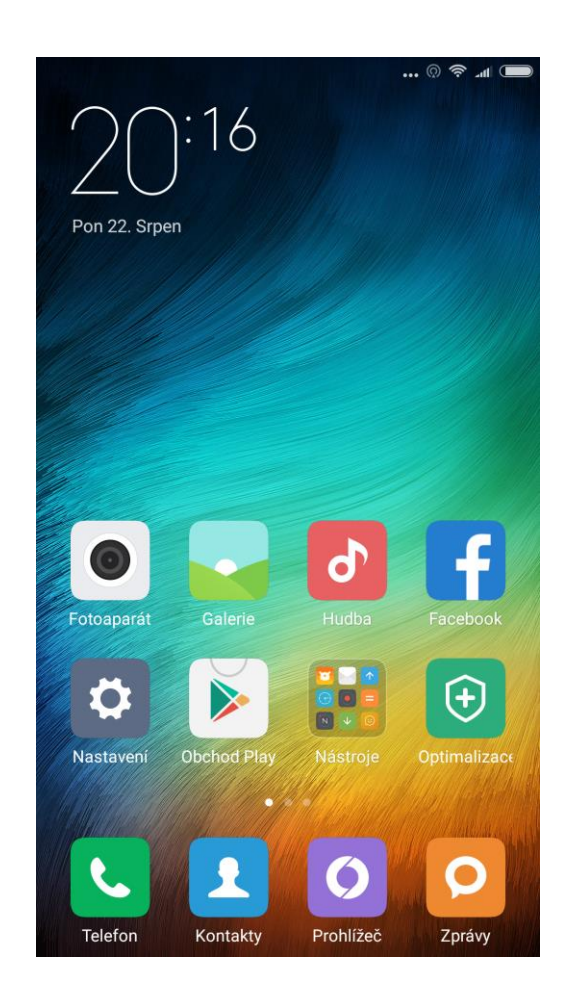

- Chcete-li spustit aplikaci, stačí klepnout na ikonu na domovské obrazovce.
- Návrat na domovskou obrazovku stiskněte tlačítko Domovské tlačítko.
- Přepnutí na jinou obrazovku Přejeďte doleva či doprava po obrazovce, nebo klepněte na bílý bod.
- Přepnutí k naposledy používaným aplikacím stekněte Menu tlačítko.

### **Gesta**

Můžete ovládat ikony, tlačítka a klavesnici pomocí různých funkcí ovládanými gesty.

- Klepnutí: Chcete-li otevřít aplikaci, vyberte položku z menu, stiskněte položku na obrazovce, nebo zadejte znak pomocí klávesnice na obrazovce, klepněte na něj prstem.
- Klepnutí a držení: Klepněte a podržte prst na položce nebo obrazovce po dobu více než 2 sekundy pro zobrazení seznamu dostupných voleb.
- Přejetí: Přejetím doleva nebo doprava po domovské obrazovce zobrazíte další panely s aplikacemi. Přejeďte nahoru nebo dolů po obrazovce a procházejte např. webové stránky či seznam kontaktů.
- Rozšiřování a svírání: Roztáhněte dva prsty po obrazovce v aplikacích jako např. mapy, webové stránky, fotografie apod. pro zvětšení obrazu. Naopak sevření dvou prstů k sobě změnší obsah stránky či obrázku.
- Dvojité-klepnutí: Poklepáním na webovou stránku přiblížíte obsah stránky, opětovným poklepáním oddálíte obsah stránky do původní velikosti.
- Tažení: Pro přesun položky, stiskěte a podržte ikonu položky, poté umístěte do cílové pozice.

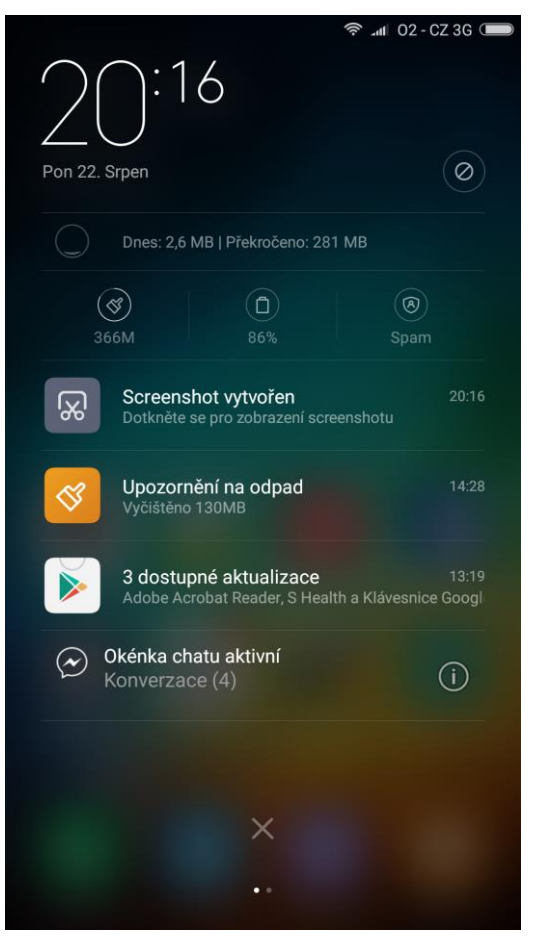

### **Notifikační panel**

Tahem směrem dolů z horní části displeje se rozvine notifikační lišta, v které se nachází různá upozornění. Zde kontrolujte podrobnosti o stavu telefonu, aktualizacích, apod.

### **Psaní textu**

Virtuální klávesnice slouží pro psaní textu.

Níže je uveden příklad, pro spuštění klávesnice. Podrobné rozvržení znaků a operací závisí na typu klávesnice. Na další stránce jsou zobrazená různá rozvržená klávesnic.

### Otevření klávesnice

- 1. Otevřete pole pro zkušební psaní (např. aplikaci pro psaní SMS zpráv). Kliknutím do pole pro psaní textu se automaticky zobrazí klávesnice pro psaní textu.
- 2. Zadejte libovolné písmeno z klávesnice pro vyzkoušení psaní.

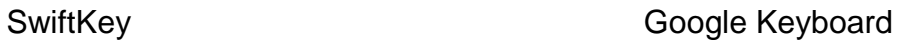

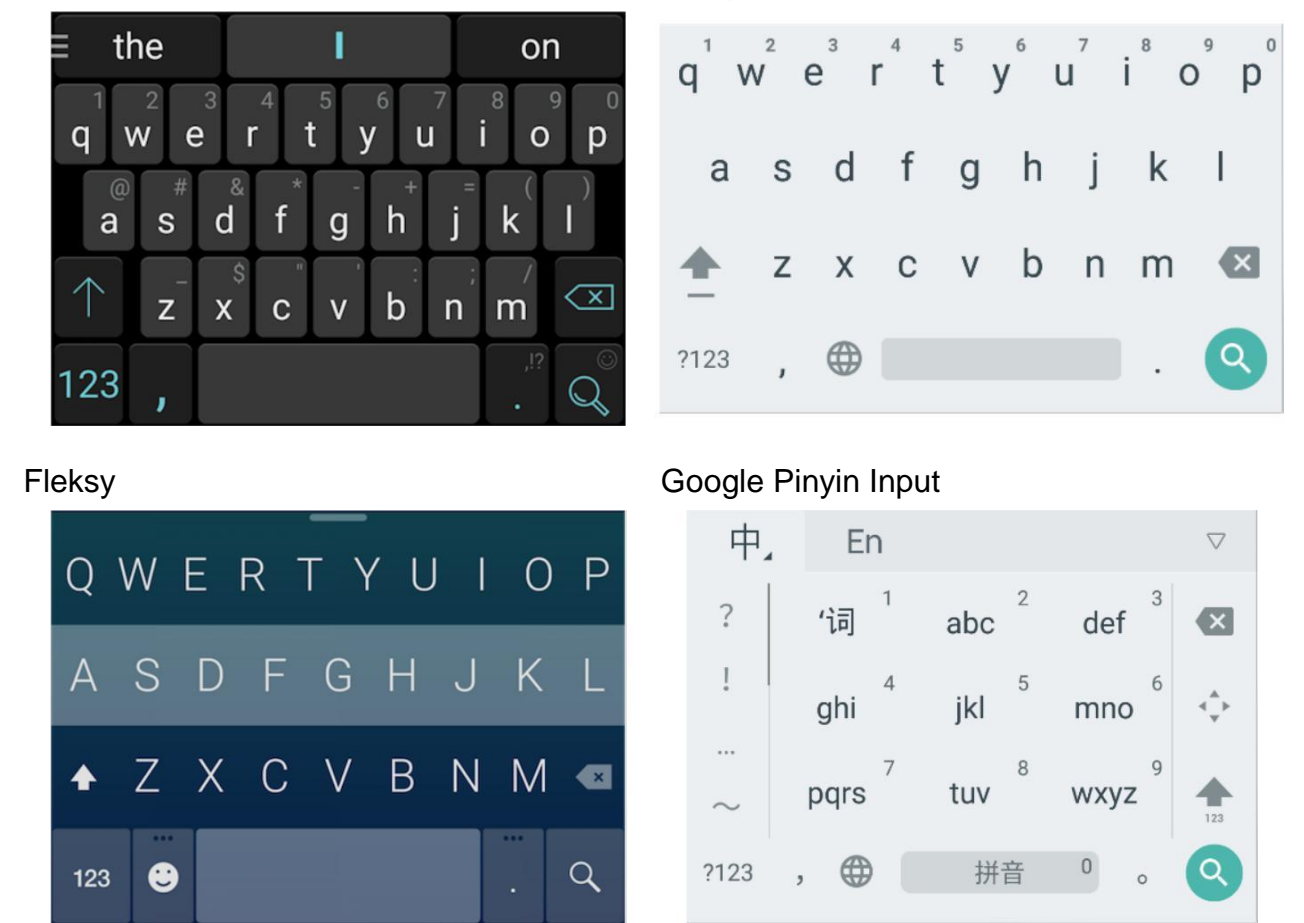

*\* Klávesnici je možné změnit v notifikační liště. Chcete-li změnit typ klávesnice, stáhněte prstem horní notifikační lištu a vyberte typ klávesnice, kterou chcete používat.*

## **Kapitola 4: Představení jednotlivých funkcí**

### **Telefonování**

### **Uskutečňování a přijímání hovorů**

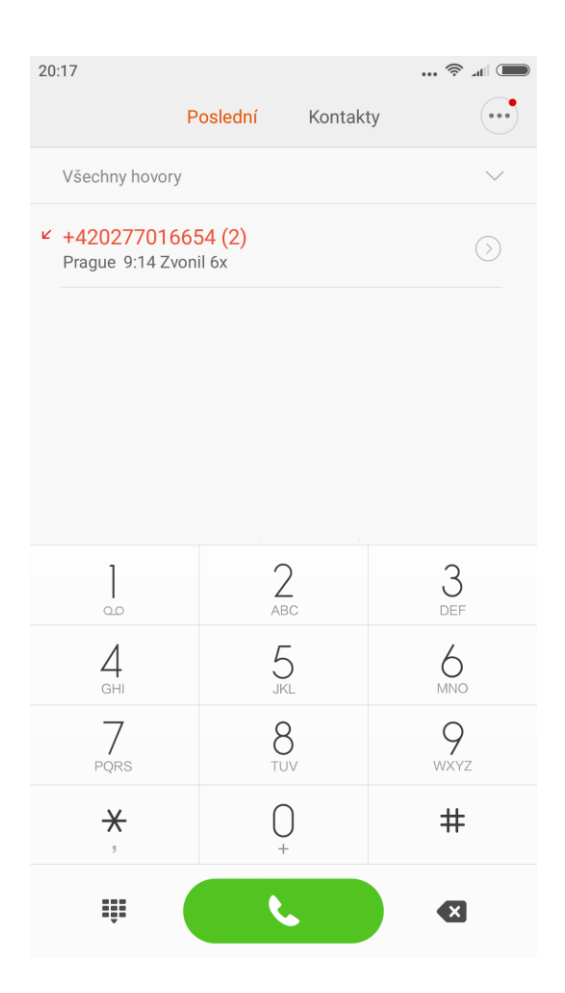

### **Uskutečňování hovoru**

### Použití aplikace Telefon

Navolení telefonního čísla: vložte telefonní číslo přímo, stiskněte zelené tlačítko pro zahájení hovoru. Pro vložení symbolu" + " : Zmačkněte a podržte "0" po dobu 2 sekund. Pro vložení symbolu " , " : Zmačkněte a podržte \* po dobu 2 sekund. Pro vyzvednutí vzkazů z hlasové schránky: Zmačkněte a podržte" 1 " po dobu 2 sekund.

### **Uskutečňování rychlých hovorů přes tlačítka T9**

Vyhledávání prostřednictvím T9 tlačítek:

Vyhledávání kontaktu přes písmenko jeho/jejího jména;

Vyhledávání kontaktu přes číslo jeho/jejího telefonního čísla;

Nalezené shody telefonních čísel či jmen kontaktů jsou zvýrazněny.

### **Telefonování prostřednictvím "Poslední"**

Poslední uskutečněné hovory jsou dostupné v sekci "Poslední". Mezi hovory lze

vyhledávat prostřednictvím jeho/jejího jména či telefonního čísla.

Ikona šipky vpravo se používá pro přístup k rozhraní s podrobnými informacemi o kontaktu. Zmeškané hovory jsou zvýrazněné červenou barvou s informací o tom kolikrát telefon zazvonil či z jakého státu byl příchozí hovor uskutečněn.

### **Telefonování prostřednictvím "Kontakty"**

Pokud chcete uskutečnit hovor z vlastního seznamu kontaktů přepněte se do sekce "Kontakty" na pravo od sekce "Poslední". Stiskem na vybrané telefonní číslo zahájíte hovor.

#### **Tísnové volání**

Tísňové volání je možné uskutečnit i bez vložené SIM karty v mobilním zařízení nebo za podpory lokální sítě operátora jako např. telefonní čísla 112 apod.

*\*Přístup k tísnovému volání je možné získat i přes uzamčený telefon PIN kódem.*

### **Operace běhěm telefonování**

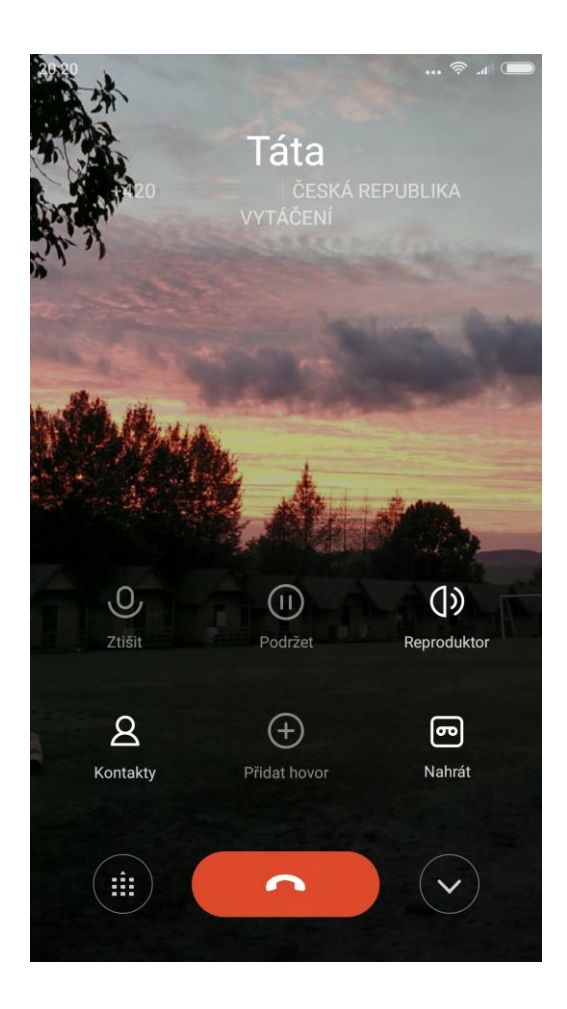

### **Režim reproduktoru**

Stiskem docílíte uskutečnění hlasitého odposlechu během hovoru. Je-li připojeno Bluetooth, "hands-free" se změní na "Připojení k zařízení", které se používá k přepínání komunikačního zařízení během hovoru.

#### **Klávesnice**

Otevřete klávesnici pro vytočení telefonního čísla.

#### **Ztišit**

Vypne mikrofon, a tak protější strana neslyší co říkáte.

#### **Nahrát**

Stiskem zapne nahrávání hovoru. Z uskutečného hovoru tudíž získáte hlasový záznam.

#### **Poznámky**

Stiskem na tlačítko "Poznámky" otevřete prostor pro zadávání poznámky s klávesnicí. Poznámky jsou ukládány automaticky.

### **Kontakty**

Stiskněte "Kontakty" pro otevření sekce "Kontakty" a prohlížení podrobností o kontaktech.

### **Volání od třetí strany**

Při příchozím hovoru z třetí strany, začne telefon pípat v průběhu telefonátu a upozorní tak na nově příchozí hovor při právě jiném uskutučněvaném hovoru s detailními informacemi o hovoru a Vy se rozhodnete zda hovor "přijmout" či "ignorovat".

*\* Volání od třetí strany je doplňková služba, v případě problémů se obraťte na svého operátora.*

### **Podržet**

Pokud chcete přijmout hovor od právě volající třetí strany stiskněte tlačítko "Podržet". Z aktuálního volajícího se stane čekající a Vy tak můžete vyřídit nově příchozí hovor a poté se vrátit k předchozímu hovoru.

#### **Přidat hovor**

Během telefonování je možné stisknout tlačítko "Kontakty" a ze seznamu kontaktů vybrat dotyčnou osobu pro uskutečnění nového hovoru nebo konference, kdy telefonuje více osob současně.

#### **Konferenční hovor**

Pokud Váš operátor podporuje multi-user režim je možné uskutečňovat konferenční hovor až pro více než 5 osob.

Vytvoření konferenčního hovoru: Za prvý uskutečněte libovolný hovor. Za druhý během vytáčení telefonátu stiskněte "Přidat hovor" pro připojení další osoby k telefonátu. První hovor bude v této situaci podržen. Za třetí "Sloučit hovor" pro sloučení přidaného kontaktu do jedné konference, kde každý uslyší každého. Opakujte druhý a třetí krok pro přidání více osob do konference. Během konference můžete stisknout různá tlačítka pro úpravu konferenčního hovoru: můžete listovat v seznamu osob konferenčního hovoru; zastavit telefonování s vybranou osobou nebo hovořit s pouze jednou osobou.

#### **Uskutečňování hovoru během hovoru**

Stikněte "Přidat hovor" pro přidání hovoru. Prvně je volající podržen.

Stiskněte " Sloučit hovor", kde všechny vybrané osoby budou sloučené do jedné konferece, kde každý uslyší každého. Opakujte druhý a třetí krok pro přidání více osob.

### **Přijímání hovoru**

### **přijímání**

Přejetím zeleného tlačítka "Odpovědět" během vyzvánění telefonu směrem vzhůru, přijmete hovor.

### **Odmítnutí**

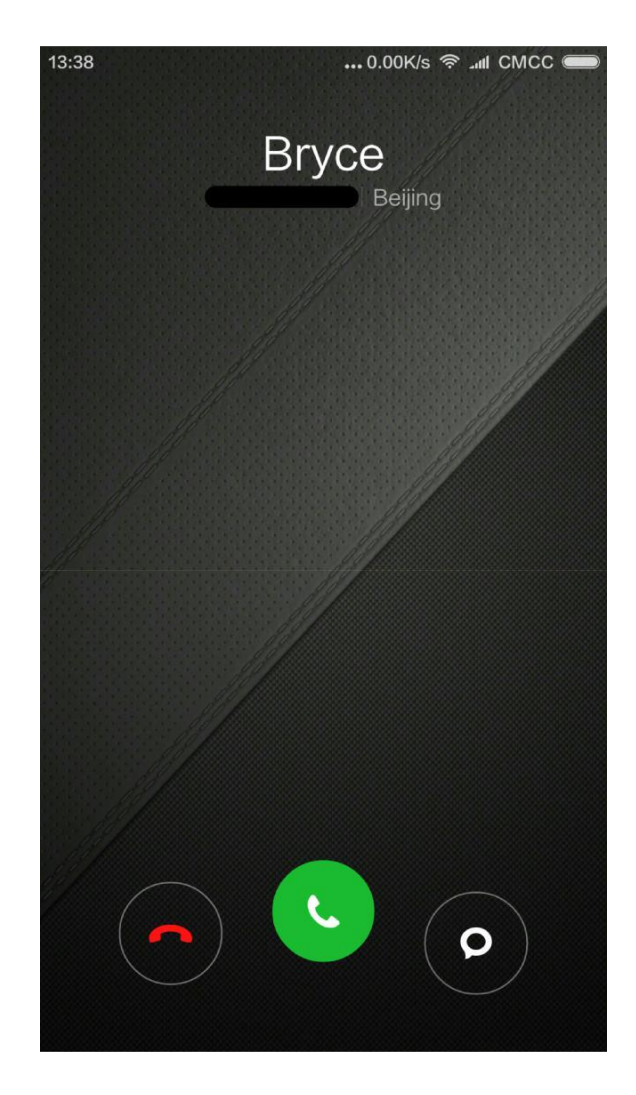

Přejetím červeného tlačítka "Odmítnout" směrem vzhůru odmítnete příchozí hovor. Můžete přejetím přes tlačítko "Zpráva" odmítnout hovor a poslat SMS s vysvětlením.

### **Možná gesta při příchozím hovoru**

Pokud nechcete vyloženě odmítnout hovor někomu, je možné jej ztišit. Pro ztišení vyzvánění mobilního telefonu během příchozího hovoru: Stiskněte" Zamykací" tlačítko nebo libovolné tlačítko "Hlasitosti", vyzváněcí tón bude ztišen, ale stále můžete odpovědět na příchozí hovor.

### **Rozpoznávání neznámých čísel**

Telefonní čísla prodejců a všech možných nevyžádaných hovorů jsou v určitých případech rozpoznány a Vy jste tak upozorněni na nevyžádáný hovor.

### **Posílání SMS zpráv**

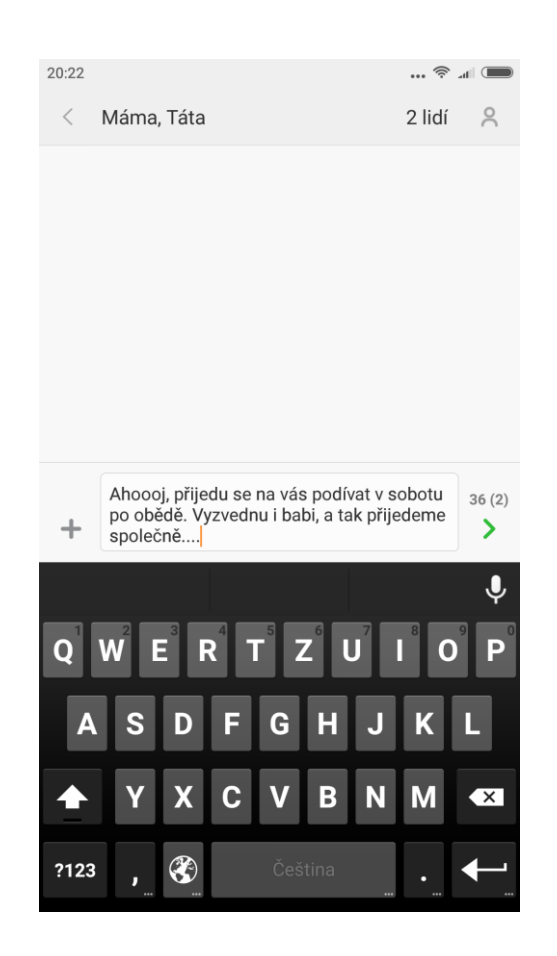

#### **Psaní SMS zprávy**

1. V aplikaci "Zprávy" stiskněte "Nová zpráva".

2. Přidejte příjemce SMS zprávy.

Stisknem do prostoru s nápisem "Komu" buď přímo zadejte telefonní číslo kontaktu nebo vyberte kontakt z rychlého panelu, který se nabízí nebo na pravé straně stiskněte ikonu panáčka jako "Přidat kontakt", kdy se dostanete mezi své "Kontakty", kde lze vybrat 1 a více kontaktů pro odeslání SMS zprávy. Po vybrání kontaktu stiskněte "OK".

3. Klepněte do prostoru pro pro psaní SMS zprávy "Textová zpráva" pro zobrazení klávesnice a napiště požadovanou SMS zprávu.

Vpravé části vedle textového pole pro psaní SMS zprávy je vyobrazena zelená šipka pro odeslání SMS zprávy, pokud psaním SMS zprávy překročíte kapacitu znaků jedné SMS zprávy, budete na to v těchto místech upozorněni počtem zpráv a celkových znaků. Po připojení zvukových klipů, smajlíků, videí, obrázků, kontaktů znázorněným "+" nalevo od textového pole se režim zprávy automaticky přepne na "Multimediální SMS" zprávu.

4. Stiskněte tlačítko "zelené šipky" pro odeslání SMS.

### **Čtení SMS zprávy**

Při přijetí SMS zprávy dostanete informaci i tom, kdo SMS zprávu odeslal a v kolik hodin. SMS zprávy se v aplikaci "Zprávy" třídí dle odesílatele a vznikají tak skupiny SMS zpráv dle odesílatelů. Máte tak přehled o všech přijatých zprávách od dotyčné osoby.

### **Čtení MMS zprávy**

Přijetí MMS zprávy Vás vybídne ke stažení MMS zprávy do Vašeho zařízení. Při otevření MMS zprávy buď stiskem tlačítka "Stáhnout", popř. šipky směřující směrem dolů, zahájíte stahování, nebo v závislosti na operátorovi budete vybídnuti ke stažení z jejich webových stránek.

Pokud MMS zpráva obsahuje obrázek či video. Pro otevření použijte aplikaci "Galerie", kde bude stažené video či obrázek k dispozici. Pokud MMS zpráva obsahuje audio stopu, stažený soubor bude k dispozici v aplikaci "Hudba".

### **Odesílání skupinové SMS**

Pro odeslání skupinové SMS postačí v seznamu "Kontakty" vybrat a označit všechny kontakty, kterým má být SMS zpráva doručena.

### **Odstanění SMS zprávy nebo SMS dialogu**

Jednotlivé SMS zprávy lze upravit nebo smazat krátkým podržením v otevřeném SMS dialogu na dotyčné SMS zprávě, která má být odstraněna. Pokud chcete odstranit celý SMS dialog, krátce podržet vybraný dialog.

### **Možnosti náhledů a notifikace**

V nastavení zpráv je možné nastavit velké množství notifikací. Za přítomnosti indikující LED diody lze příchozí SMS indikovat různými barvami. Upozornění na příchozí SMS zprávu lze zapnout i na zamykací obrazovku nebo indikovat vybraným zvukem a vibracemi.

### **Prohledávání SMS**

V aplikaci Zprávy ve "vyhledávacím panelu" v horní části klepněte, a po zobrazení klávesnice začnete psát hledané slovo. Vyhledávání probíhá ve všech přijatých a odchozích zprávách.

### **Přidání SMS zprávy mezi "Oblíbené"**

Přidržte vybranou zprávu po dobu 2 sekund a zobrazí se panel s možností "Více" v dolní části menu. Při klepnutí "S hvězdičkou" bude SMS zpráva přidána mezi oblíbené. Oblíbené zprávy jsou v seznamu označené ikonou "srdíčka". Při klepnutí na ikonu "srdíčka" bude zpráva ze seznamu oblíbených odstraněna. Všechny oblíbené zprávy jsou v seznamu "Oblíbené".

### **Připnutí SMS dialogu na vrchol**

Podržte vybraný SMS dialog po dobu 2 sekund a vyberte možnost "Připnout" v dolní části obrazovky. Tento SMS dialog bude připnut na první pozici mezi zprávami a bude tak vždy viditelný na prvním místě.

### **Úprava kontaktů**

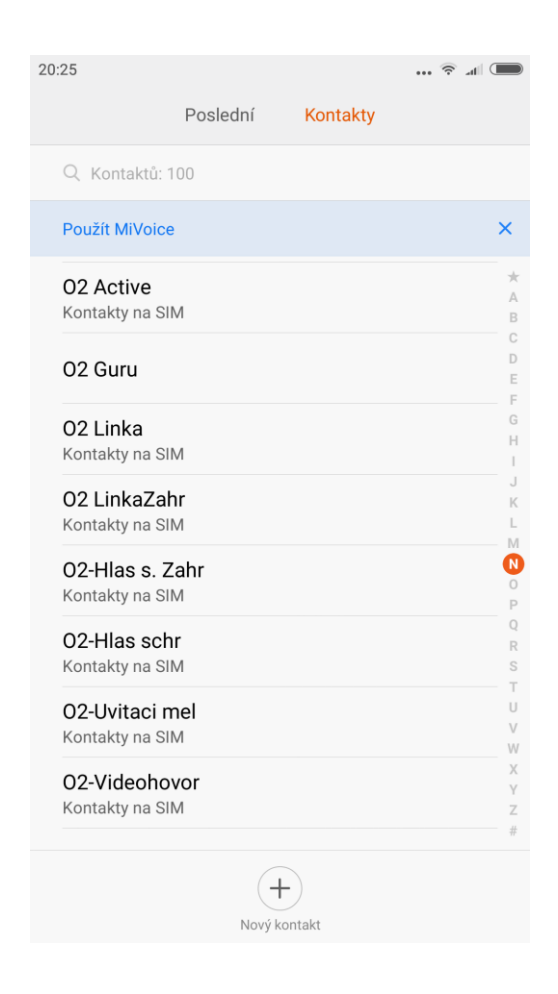

#### **Import kontaktů**

MIUI přináší celkem 4 možnosti importu kontaktů nebo přidání nového kontaktu do telefonu:

Synchronizujte se svým MIUI účtem.

V MIUI nastavení účtu zaškrněte možnost synchronizovat kontakty. Bude tak docházet k automatickému ukládání kontaktů.

Import kontaktů ze souboru vCard

Poklepáním na soubor můžete vyhledávat Vaše kontakty a importovat si je do mobilního zařízení.

Import za použití Mi mover

Použitím Mi mover můžete importovat kontakty do Vašeho telefonu. Mi mover Vás provede velmi podrobným průvodcem, jak importu docílit.

Vytvoření nového kontaktu

Vytvoření kontaktu manuálně. V aplikaci "Kontakty" klikněte na tlačítko "Nový kontakt".

### **Prolížení kontaktů**

#### Seznam kontaktů

List kontaktů je nastaven v jednoduchém režimu z výchozího nastavení. Zobrazují se jména kontaktů v abecedním pořadí. V postranní liště je vyobrazena abeceda, kde se lze rychle přepínat mezi jednotlivými písmeny a vyhledávat kontakty dle počátečního písmena. Ke kontaktům lze přiřadit různé doplňující informace a fofografii.

#### Karta kontaktů

Při zobrazení kontaktu je možné: Uskutečnit hovor Poslat SMS Nastavit upozornění na den, kdy má kontakt narozeniny Odeslat e-mail pokud je u kontaktu uložena i e-mailová adresa Otevřít a navštívit webovou stránku Získat lokaci a navigovat se, pokud je zadaná adresa kontaktu Nastavit různé vyzváněcí tóny pro skupiny Nastavit fotografii volajícího Zkontrolovat historii hovorů Umístit vybrané kontakty na domovskou obrazovku (Menu) Odeslat vizitku kontaktu (Menu) Přidat k oblíbeným (Menu)

Pokud má kontakt více než 1 telefonní číslo. Přidržením na kontakt můžete nastavit,

které číslo bude automaticky vytáčeno při uskutečňování hovorů.

### **Vyhledávání kontaktů**

Vyhledat kontakt je možné pomocí celého jména, libovolného písmenka z jeho/jejího jména, přezdívky, názvu společnosti apod.

### **Vytvoření nového kontaktu**

Vytvoření nového kontaktu za použití číselníku:

V aplikaci "Telefon" zadejte telefonní číslo pomocí číselníku a poté uložte kontakt stiskem "Nový kontakt" nebo "Přidat kontakt".

Přidání nového kontaktu na základě již uskutečněného hovoru:

V aplikaci "Telefon" v sekci "Poslední" klepněte u kontaktu, který chcete uložit, na ikonu "šipky" v pravé části. Ta Vás přesměruje do aplikace "Kontakty", kde stikněte buď "Nový kontakt" nebo "Přidat kontakt".

Přidání nového kontaktu na základě přijaté SMS zprávy:

V otevřené SMS zprávě klepněte v pravé části na ikonu "panáčka", která Vás přesměruje do "Kontakty". Pro uložení telefonního čísla do seznamu klepněte na "Nový Kontakt".

### **Úprava kontaktů**

Vyberte kontakt pro úpravu, klepněte na něj a stiskněte "Upravit" Následně upravte nepřesné informace a kontakt uložte tlačítkem "OK". Další varianta úpravy informací o kontaktu

Přidržte vybraný kontakt po dobu 2 sekund a stiskněte volbu "Upravit". Po aktualizaci vybraných údajů kontakt uložte tlačítkem "OK".

Přidání více informací ke kontaktu

V sekci "Upravit" stiskněte tlačítko "Přidat další položku" a vyberte informace, které chcete přidat (např. Jméno foneticky, adresa, příbuzní, poznámky atd.)

Odstranění informací o kontaktu

V sekci "Upravit" klepněte na "-" u informace, kterou chcete odstranit. Následně aktualizované informace uložte tlačítkem "OK".

### Vytvoření skupiny kontaktů

V sekci "Upravit" stiskněte na "Jméno skupiny". Pro vytvoření nové skupiny kontaktů klepněte na "Nová skupina" a zadejte její název. U názvu nově vytvořené skupiny zaškrněte zaškrtávací políčko pro přiřazení kontaktu do skupiny a potvrďte tlačítkem "Hotovo".

### Přidání nového kontaktu do skupiny

V sekci "Upravit" stiskněte "Jméno skupiny". Vyberte již dříve vytvořenou skupinu do které chcete kontakt přiřadit a přidejte ho stisknutím na vybranou skupinu. U názvu vytvořené skupiny zaškrněte zaškrtávací políčko pro přiřazení kontaktu do skupiny a potvrďte tlačítkem "Hotovo".

### Odstranění kontaktu ze skupiny

V sekci "Upraviť" stiskněte možnost "Jméno skupiny" a odškrněte možnost zaškrtávacího políčka. Následně potvrďte tlačítkem "Hotovo".

### Přidání kontaktu mezi Oblíbené

Otevřete vybraný kontakt jednoduchým stiskem a vyberte zaškrtávací možnost "Oblíbené" Vybraná možnost "Oblíbené" se zvýrazní.

### Odstranění kontaktu z Oblíbené

Otevřete vybraný kontakt jednoduchým stiskem a stiskněte zaškrtnutou možnost "Oblíbené". Ta již nebude zvýrazněná, tudíž kontakt nepatří mezi oblíbené.

### **Fotografování a nahrávání videí**

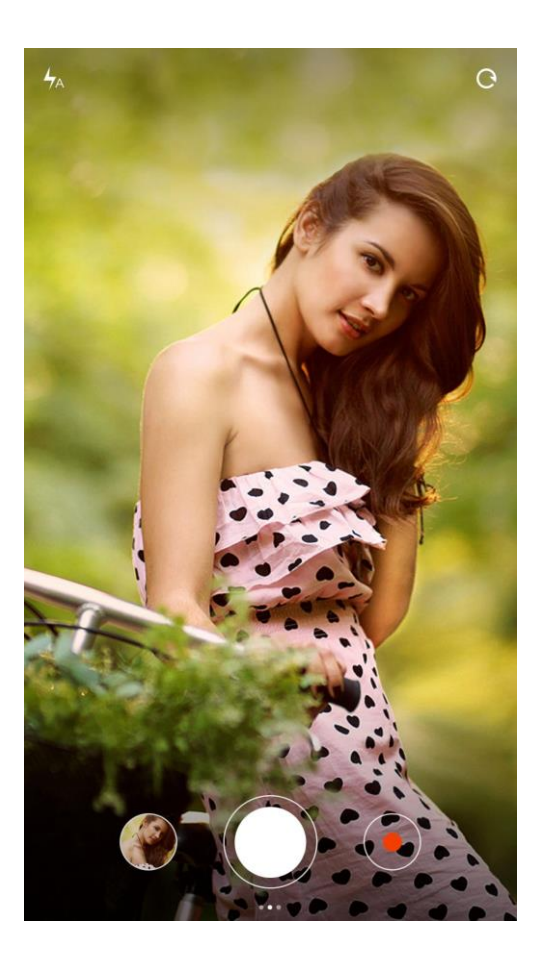

Spuštění aplikace "Fotoaparát", pořizování kvalitních fotografií, videí, rychlá úprava ohniskové vzdálenosti, zaostřování, sekvenční snímání, speciální efekty, panorama a další profesionální módy, efekty a funkce u fotografií i videí.

### **Pořizování fotografií**

Veškeré následující operace jsou vykonávány v aplikaci "Fotoaparát", kterou si z domovské obrazovky spusťte.

### **Zaostřování**

Klepnutím na displej v místě které chcete zaostřit dojde k automatickému zaostření pro pořízení kvalitní ostré fotografie. Zaostření v místě klepnutí se označí čárkovanou škálou v čtvercové či kulaté podobě v případě pokud došlo k úspěšnému zaostření. V opačném případě se škála nezobrazí a Vy musíte místo pro zaostření přehodnotit a zaostřit znovu na lepší detail.

#### **Blesk**

Pro pořizování nočních snímků se využívá blesk pro nasvícení noční scény. Ten je možné při fotografování v aplikaci "Fotografování" buď to nuceně vypnout/zapnout či nastavit na automatické spuštění.

### **Sekvenční snímání**

Dlouhým stiskem na tlačítko pro pořízení fotografie začnou naskakovat vzestupná čísla, která informaují o tom, kolik fotografií bude pořízeno.

### **Operace s fotoaparátem**

Přejetím prstem po obrazovce směrem zleva doprava se dostanete mezi různé režimy forografování. Ikona "Nastavení" mezi těmito režimy umožní různá další nastavení pro pořizování kvalitnějších snímků. Opačným přejetím po obrazovce zprava doleva se dostanete mezi různé filtry pro fotografování.

Pro režim nahrávání videa klepněte prstem na ikonu "videokamery". Při spuštění nahrávání červeným tlačítkem lze nahrávání videa pozastavit a opětovně spustit. Pro zpětný návrat k fotoaparátu klepněte na ikonu "fotoaparátu".

V režimu nahrávání videí přejeďte prostem po obrazovce směrem zleva doprava a dostanete se k režimům videa pro "Rychlé" a "Zpomalené" nahrávání.

Ikona "Nastavení" v režimu pro rychlé a zpomalené nahrávání umožní různá další nastavení pro natáčení kvalitnějších videí.

Je povolené přepínat mezi 1080p/ 720p/ 480p.

### **Zábava**

### **Poslech hudby**

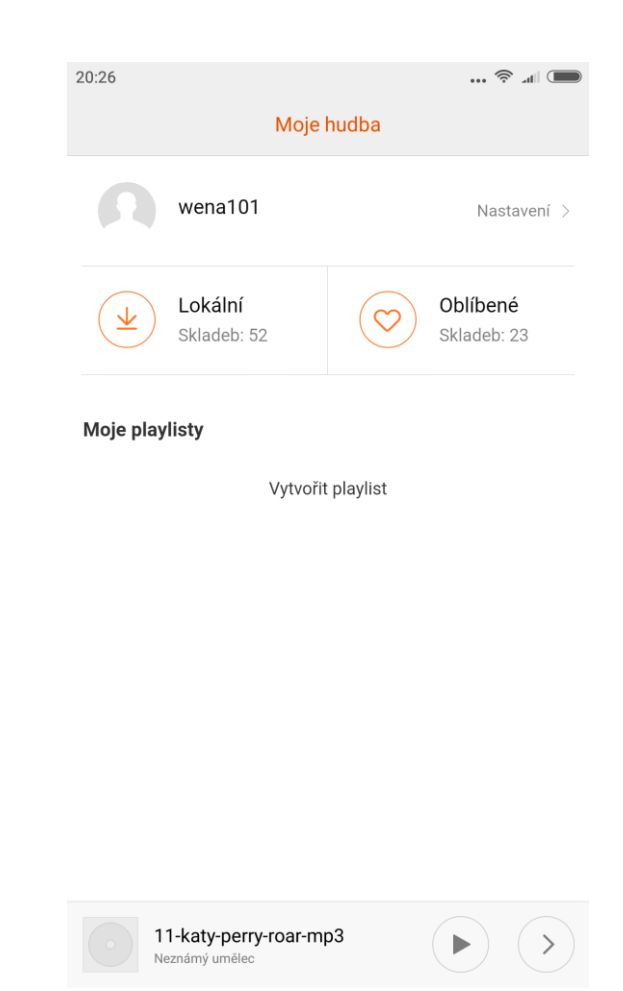

Aplikace Hudba umožnujě přehrávání hudby z paměti v telefonu. Nevyžaduje žádné internetové připojení pro poslech. Seznam skladem je v abecedním pořádku a je možné se v něm orientovat dle sekcí "Skladby", "Interpreti", "Alba" a "Složky".

### **Moje hudba**

Prohlížejte/upravujte hudbu z kategorie "Lokální" z paměti v telefonu, vybírejte své oblíbené skladby do kategorie "Oblíbené". Vytvořte svůj vlastní playlist.

Synchronizujte si svou hudbu s Xiaomi účtem.

#### **Přehrávání hudby**

Rozhraní přehrávání hudby

Zobrazuje seznam veškerých skladeb v kategorii spolu s aktuálně přehrávanou skladbou. Posunem po displeji zprava doleva se zobrazují seznamy skladeb dle různých kritérií jako např. "Interpreti", "Alba", "Složky". Klepnutím na vybranou píseň automaticky začne přehrávání.

### **Prohlížení obrázků**

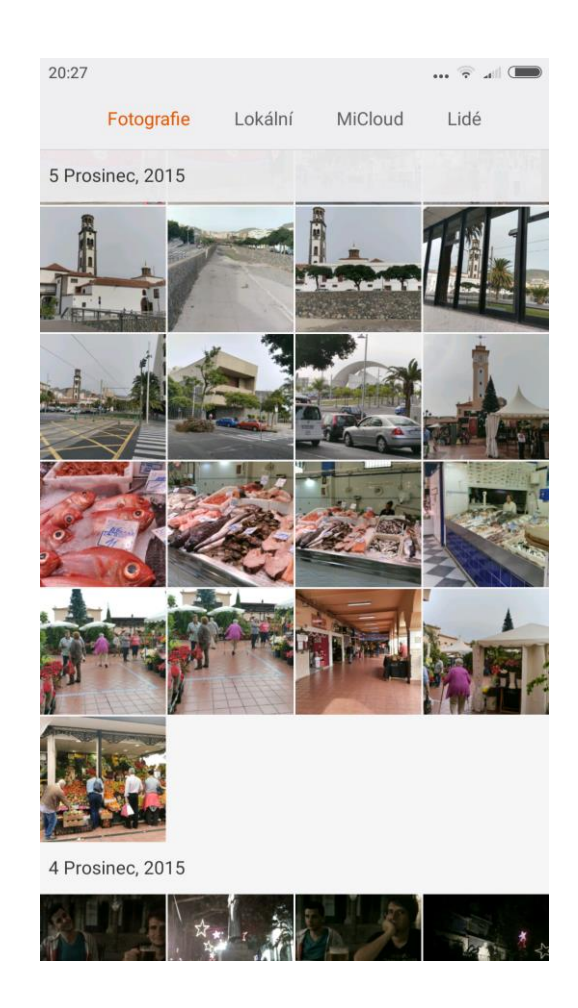

### **Mód prohlížení**

Aplikace "Galerie" umožňuje prohlížení pořízených fotografií, videí, obrázků, apod. z fotoalba nebo ze souborů z interní paměti telefonu. Galerie je prostor, kde jsou obrázky a videa řazeny dle určitých kritérií jako např. datum změny/pořízení atd.

### **Prohlížení fotografií**

- 1. Klikněte na složku, kteoru chcete procházet.
- 2. Klikněte na vybranou fotografii mezi miniaturami pro zvětšení do plného rozsahu.

Zobrazení/skrytí informačního panelu

Klepněte na obrázek pro zobrazení nebo skrytí informačního panelu o fotografii/videu.

Funkce informačního panelu v dolní části obrazovky

Sdílet: uživatel může odeslat soubor do jiného zařízení, na sociální síť, e-mail, apod. Upravit: režim úprav fotografie - oříznutí, rotace, filtry, přizpůsobení, apod. Odtranit: odstraní vybranou fotografii.

Více: Přidat do Micloud, Ukázat na mapě, Přidat do tajného alba, Nastavit tapetu a mnoho dalších.

Funkce informačního panelu v horní části obrazovky

Detaily fotografie: ikona "informací" zobrazí podrobné informace o pořízení fotografie apod.

Informační panel je automaticky skryt v době nečinnosti delší jak 3 sekundy.

Částečné přiblížení a oddálení

Uchopte zobrazenou fotografii mezi dva prsty a tahem těchto dvou prstů od sebe fotografii zvětšujete, naopak tahem prstů k sobě fotografii zmenšujete.

Prohlížení následující fotografie

V plném zobrazení fotografie přejíždějte prstem zleva doprava či zprava doleva pro prohlížení následujících a předchozích fotografií.

### **Skrytí obrázku**

Pokud si přejete, aby nějaký obrázek v "Galerii" nebyl viděn postačí jej "Skrýt" a není zapotřebí ho smazat. Mezi miniaturami fotografií podržte vybranou fotografii po dobu delší než 2 sekundy a zobrazí se nástrojová lišta v dolní části obrazovky s tlačítkem "Skrýt". Pro opětovné zobrazení fotografií v "Nastavení" galerie zapněte volbu "Zorazit skrytá alba".

### **Prohlížení webu**

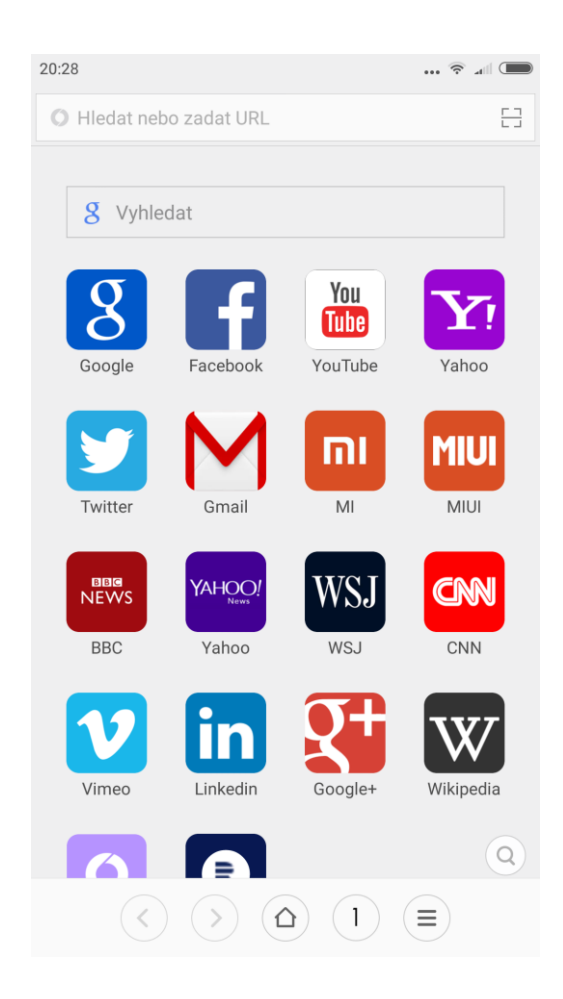

Aplikace "Prohlížeč" podporuje funkci částečného přiblížení a oddálení uchopením obsahu obrazovky mezi dva prsty. Při spuštění aplikace "Prohlížeč" se zobrazí rychlá volba oblíbených internetových stránek jako např. Google, Wikipedia, Facebook, apod. URL adresa webové stránky je zadávána do textového pole "Hledat nebo zadat URL" v horní čásit prohlížeče.

### **Multi-Tasking**

Mi phone podporuje současný běh více aplikací tzv. Multitasking, to znamená, že ačkoliv právě nějaké aplikace nevyužíváte, neznamená to, že nejsou stále zapnuté. Veškeré aplikace, které behěm dne spustíte zůstávají spuštěné až do jejich "tvrdého" vypnutí. Tudíž Vaše operační RAM paměť se zaplňuje a telefon zpomaluje. Abychom předešli tomuhle jevu, stikneme tlačítko "Menu" na domovské obrazovce (levé tlačítko) a zobrazí se seznam spuštěných aplikací. Buď to je po jedné tahem směrem nahoru povypínáme a nebo vyobrazeným "ד vypneme všechny najednou – zobrazí se aktuální stav RAM paměti.

### **Přidání widgetů. Změna tapety a domácí obrazovky, miniatury**

Dlouhým podržením Menu tlačítka na domovské obrazovce se dostanete do režimu přizpůsobení vlastní plochy, tapety apod. Na výběr je velké množství widgetů, tapet a efektů pro domovskou i zamykací obrazovku.

### **Změna tématu**

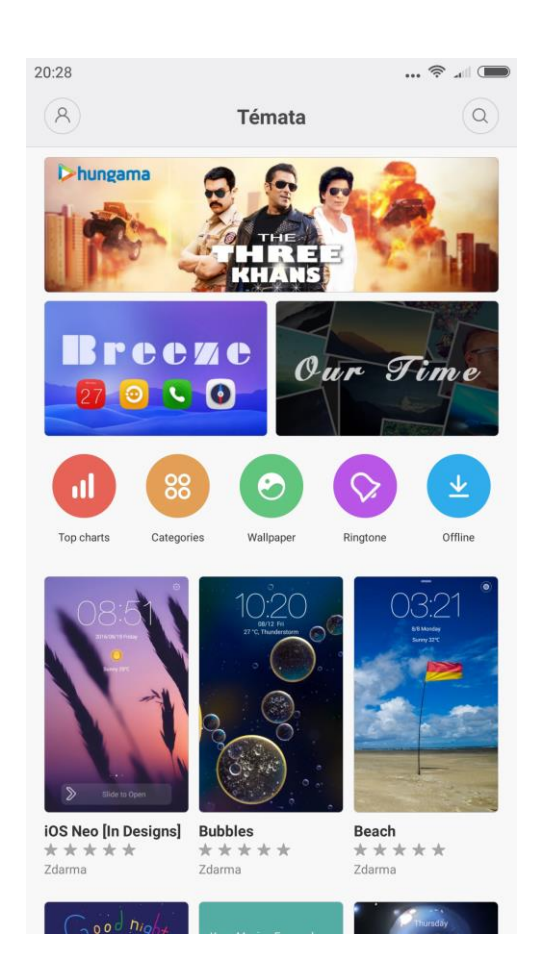

Použitím aplikace "Témata" si můžete změnit motivy vlastního systému či vyzváněcí tón. Na výběr je mnoho témat zcela zdarma, ale i placených. Přizpůsobit lze plně obrazovky s aplikacemi, zamykací a domovskou obrazovku. Částečně lze upravit i vzhled ikon.

### **Systémové nástroje**

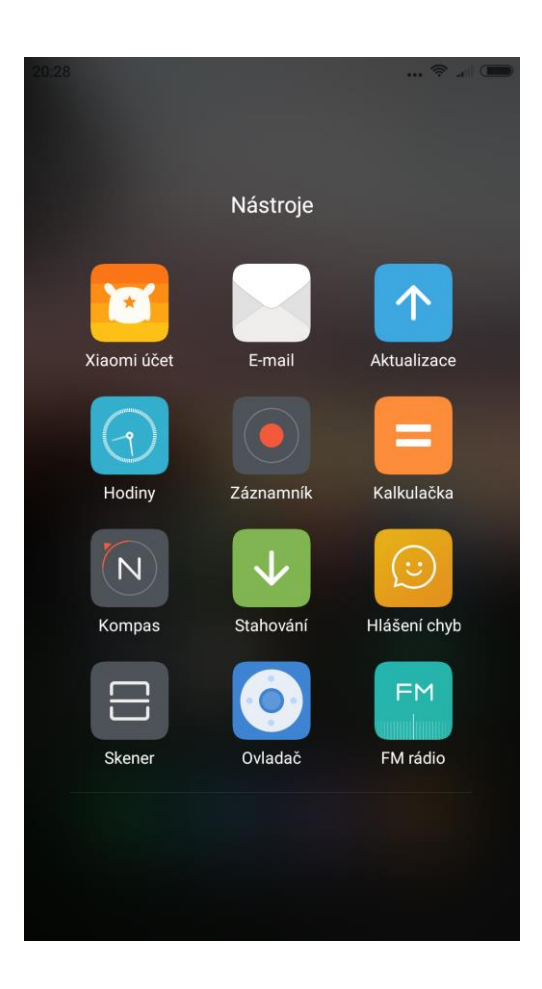

### **Soubory**

Poznejte aktuální využítí systémové paměti v průzkumníku souborů. Podporuje rychlé prohlížení stažených dokumentů, souborů, obrázků, Bluetooth souborů. Mimo jiné podporuje FTP, a tak lze přenášet soubory mezi telefonem a počítačem přes WLAN.

### **Optimalizace**

Při používání ochranných aplikací od MIUI udržíte telefon v bezpečí po celou dobu užívání. Čas od času je dobré spustit aplikaci "Optimalizace", kde následně projít kontrolou "Antivirus", který zkontroluje bezpečnost systému a "Čistič", který hloubkově vyčistí a odstraní přebytečné soubory v telefonu a uvollní tak paměť, která je potřebná pro plynulý chod telefonu. V aplikaci je také dobré sledovat detailní stav baterie nebo spotřebu mobilních dat.

### **Zálohování**

Podporuje zálohování kontaktů, protokolů hovorů, SMS zpráv, nastavení systému atd. Při ztrátě dat lze zálohovaná data častěčně či plně obnovit a tudíž o ně nikdy nepřijdete.

### **Aktualizace**

Udržuje MIUI plně aktuální. V aplikaci "Aktualizace" lze získat tydenní verze MIUI.

### **Ostatní**

### **Hodiny**

Aplikace "Hodiny" jsou skvělým pomocníkem pro připomenutí určitých událostí v určitém čase. Lze využít při buzení jako "Budík", ale i "Stopky" a "Časovač".

### **Počasí**

Předpověď počasí pro následující tři dny, ale i aktuální předpověď počasí v určitém místě, které lze nastavit pomocí GPS.

### **Poznámky**

Poznámky jsou výborným pomocníkem pro ty, kteří příliš často zapomínají. Lze uložit poznámky s časovým připomenutím nebo jen uložit poznámky, které lze zpětně prohlížet, synchronizovat s Google kalendářem apod.

### **Kalendář**

Klasický kalendář s daty a statními svátky. Lze synchronizovat s Google kalendářem a jinými kalendáři. Též lze vytvořit událost, která se v určitý den signálem připomene.

### **Baterka**

Aplikace "Baterka" slouží pro rychlé rozsvícení. Mobilní telefon tak poslouží jako svítilna. Baterku lze též rozsvítit a v rychlé rolovací liště pod názvem "Svítilna".

### **Rádio**

Rádio automaticky vyhledává rozhlasové stanice, které je možné uložit mezi oblíbené pro pozdější opětovný poslech. Při hlasitém odposlechu rádia je doporučeno mít zapojená sluchátka pro kvalitnější příjem rozhlasové stanice.

### **Záznamník**

Aplikace "Záznamník" Vám pomůže rychle uložit hlasové zprávy, které lze nepřetržitě nahrávat až po dobu 7 dní.

### **Kompas**

Apliakce "Kompas" velmi rychle vyhledá kudy na sever, zeměpisnou šířku a délku, tlak a nadmořskou výšku.

### **EU prohlášení o shodě**

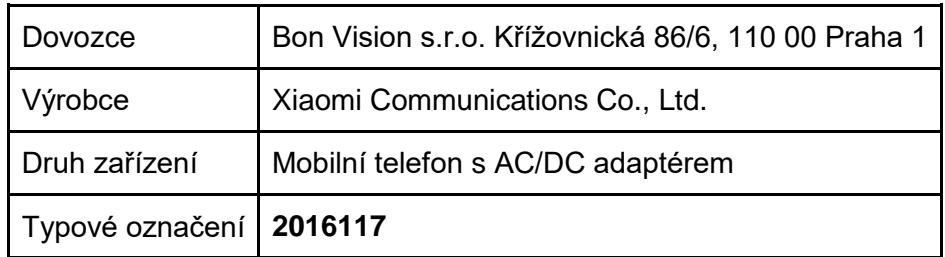

Dovozce Bon Vision s.r.o. se sídlem Praha - Staré Město, Křižovnická 86/6, PSČ 110 00 prohlašuje, že výše uvedený výrobek je ve shodě s nařízením vlády č 426/2000, Sb. (426/2016 v platném znění), kterým se stanoví technické požadavky na rádiová a na telekomunikační koncová zařízení a nařízením vlády č. 481/2012 Sb., omezení používání některých nebezpečných látek v elektrických a elektronických zařízeních.

Shoda je prohlášena na základě zkoušek provedených podle technických norem:

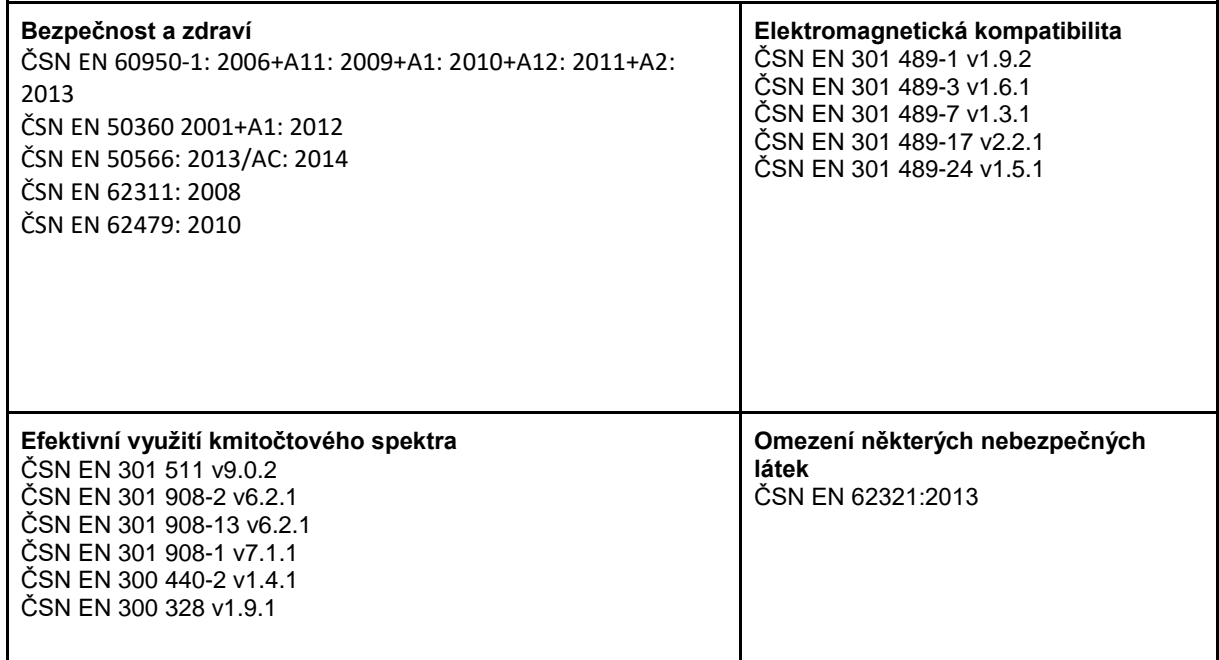

Shoda se prohlašuje na základě zkoušek akreditované zkušební laboratoře Washington Laboratories, Ltd, ohlášený subjekt č. 1317, expertiza číslo R00000017 (WLL Project Number: R000237)

V Praze dne 20.10.2016

Lukáš Berkovec, jednatel firmy Bon Vision s.r.o.

ISIYN Displace a serve<br>IČO: 05323633, DIČ: CZ05323533<br>Křižovnícká Gole, Franá, 11000 Email: info@bonvision.cz<br>Tel.: +420 730 512 202